Rev.2.00 Sep 24, 2010 R20UT0248EJ0200 (REJ10J1785-0100)

# **M34286T2-CPE Release Notes**

Renesas Solutions Corp.

Thank you for purchasing the M34286T2-CPE compact emulator. This document contains the information necessary for using this product. Be sure to read this before using the product.

#### **Introduction**

The M34286T2-CPE is a compact emulator for the 720 Series 4286 Group of Renesas 4-bit MCUs.

This product consists of the following three products.

(1) M34286T2-CPE Emulator

Compact emulator (board) for the 720 Series 4286 Group of 4-bit MCUs.

(2) Emulator debugger M3T-PD72M

Control software specifically designed to control the M34286T2-CPE emulator.

(3) Absolute assembler ASM72

Absolute assembler for the 720 Series.

#### **Setup Guide**

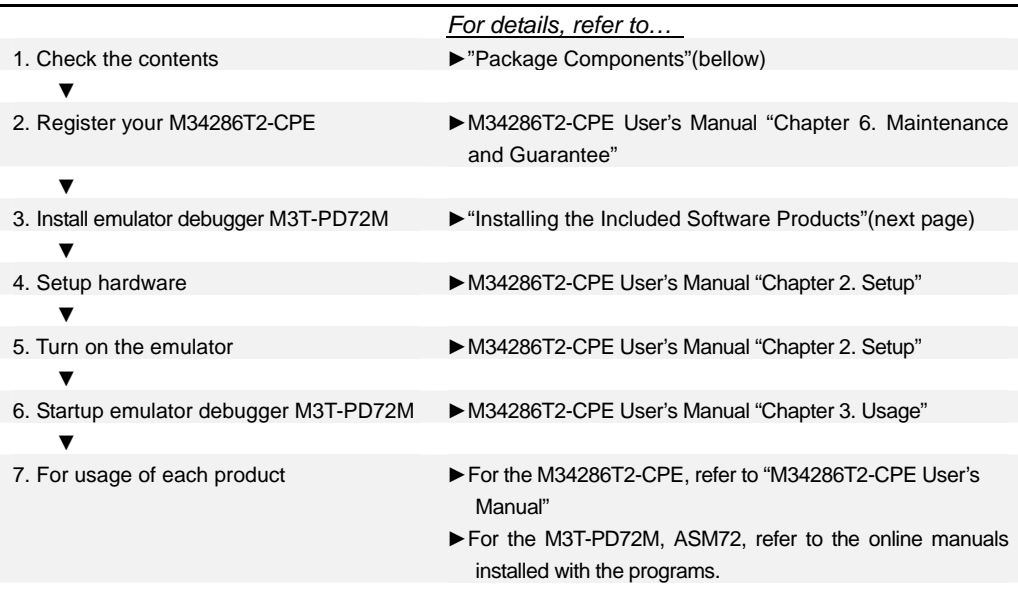

# **Package Components**

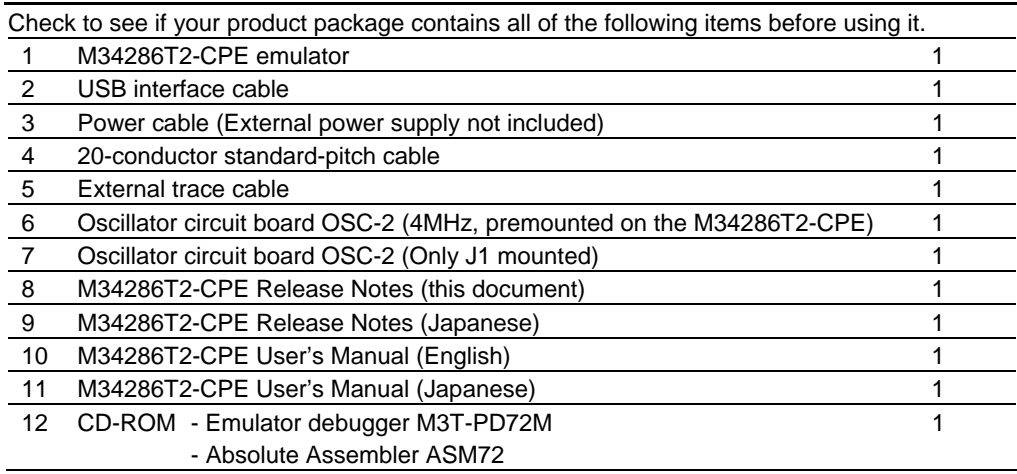

If any of these items are missing or found faulty, please contact your local distributor.

# **Operating Environment of the Included Software Products**

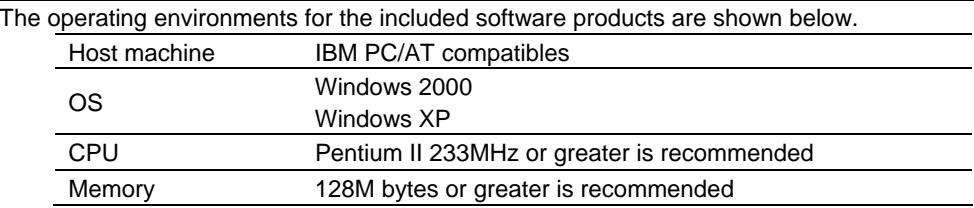

#### **Installing the Included Software Products**

- \* If using Windows 2000 or Windows XP as the host machine OS, have the software installed by someone of administrator access level. Installation cannot be completed by users with lower access level status.
- (1) Emulator debugger M3T-PD72M Installation
	- \* After inserting the included CD-ROM into the host machine's CD-ROM drive, the installation window will open. Then, install the software as instructed by the displayed messages.
- (2) Install assembler ASM72

\* Absolute Assembler ASM72 is installed with the emulator debugger M3T-PD72M.

# **Precautions for Using the Included Software Products**

(1) Electronic manuals and release notes are included in the software package. Acrobat Reader 4.0 or later, or Adobe Reader is needed to view these manuals.

The latest version of Adobe Reader can be downloaded from Adobe Systems website (http://www.adobe.com/).

Acrobat and Adobe are registered trademarks of Adobe Systems Incorporated.

- (2) Emulator debugger M3T-PD72M
	- \* Release notes are installed at the same time the M3T-PD72M is. Read them before using the software.
	- \* MCU data file names are displayed in the MCU type name field of the INIT dialog box which appears when the M3T-PD72M starts up. Select an MCU data file according to your target MCU.
- (3) Absolute Assembler ASM72
	- \* Read the M3T-PD72M release notes before using the software.
	- \* Select an MCU data file (\*.DAT) according to your target MCU.

# (4) Applicable MCUs and MCU Data File Names

When using the emulator debugger M3T-PD72M and absolute assembler ASM72, use an MCU data file for your target MCU. The applicable MCUs and MCU data file names are shown below.

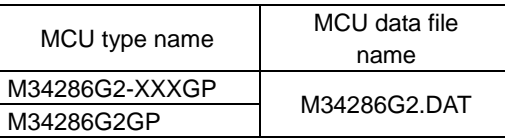

# **For the Latest Information**

Please visit our website for the latest information on our development tool products. http://www.renesas.com/tools

# **To Contact Us**

For inquiries for the emulator M34286T2-CPE or the emulator debugger M3T-PD72M, fill in the text file which is downloaded from the following page, then send the information to your local distributor.

http://tool-support.renesas.com/eng/toolnews/registration/support.txt